# **SCALABLE ARCHITECTURE TEST**

28th April 2017

#### **model file name: 'off\_corr\_sync3.mdl' BOF file name: 'off\_corr\_sync3\_2016\_Nov\_25\_1745.bof' correlation: Offline Number of input: 8**

**Script used:** 

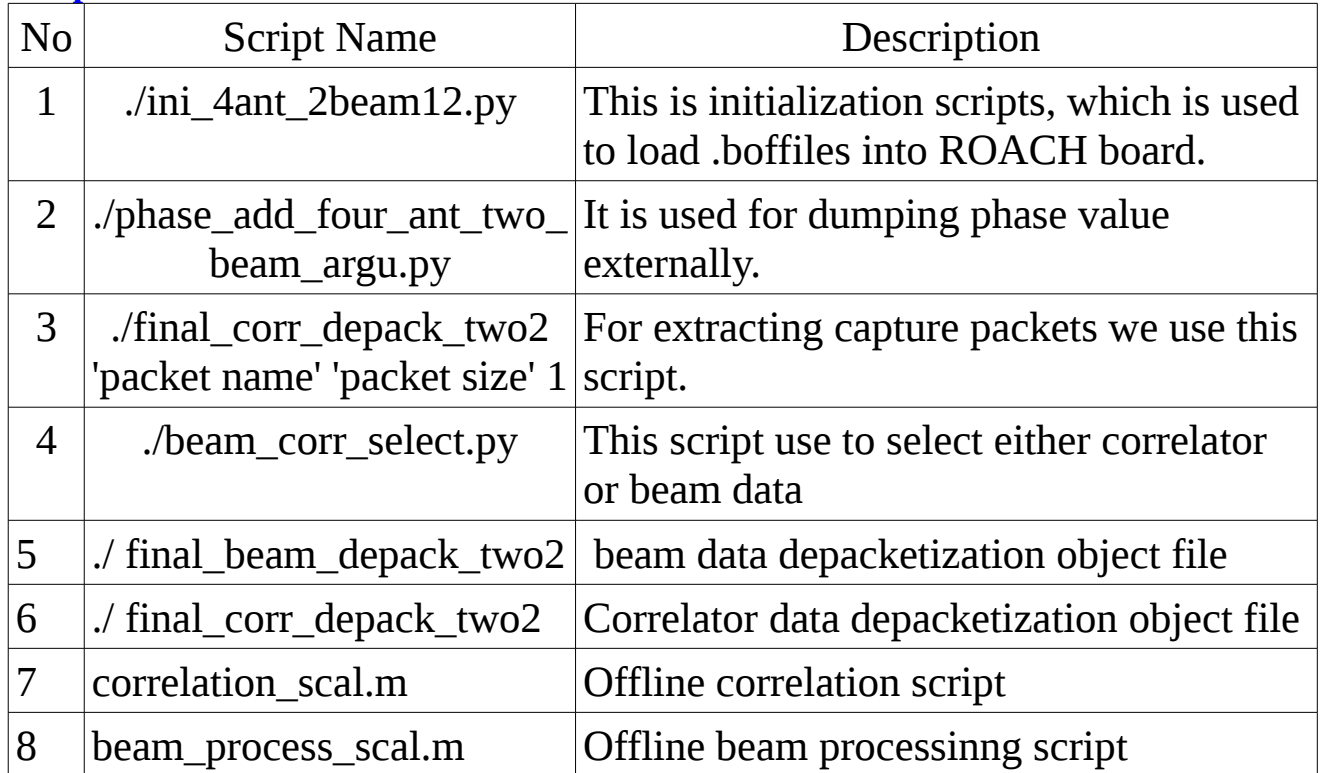

## **Block diagram:**

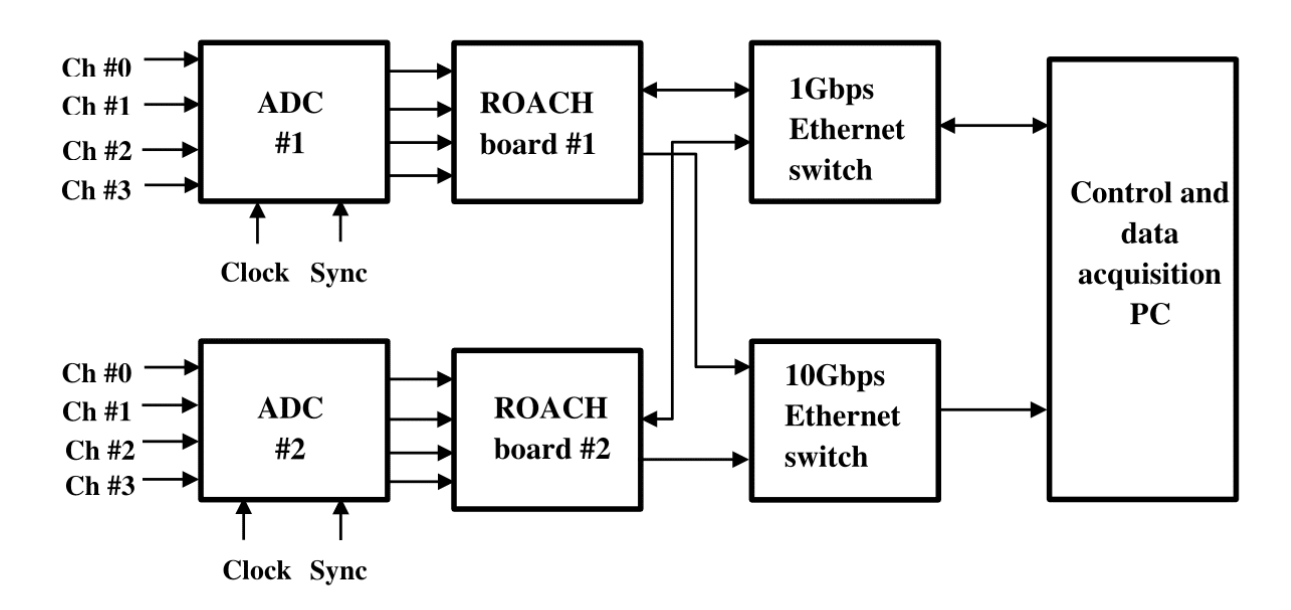

[note:we can apply internal sync] **Data flow diagram:**

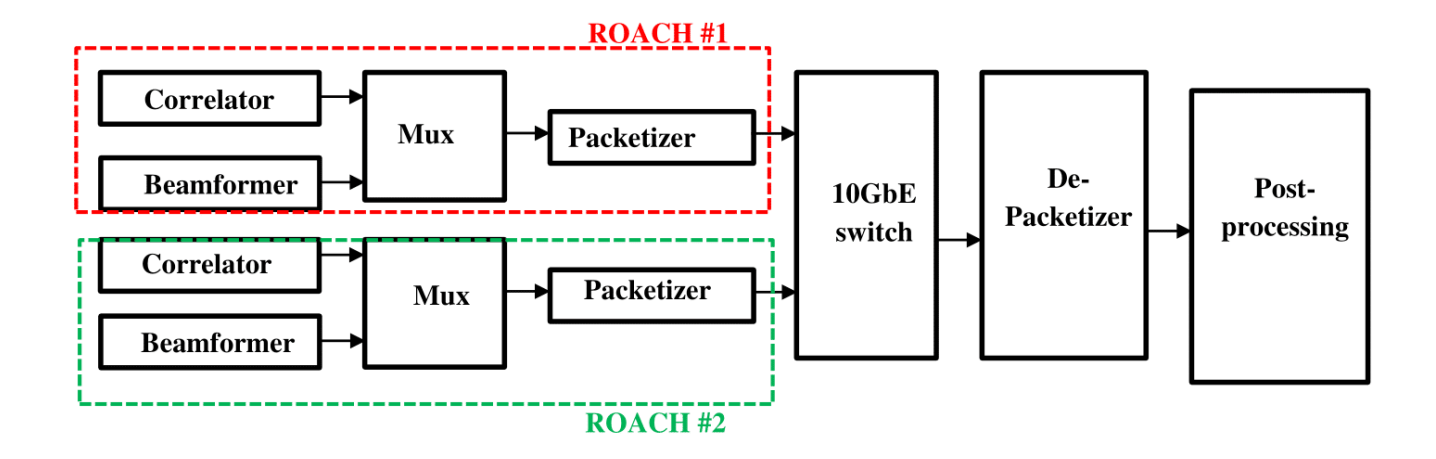

**Step1:**initialization and load .boffiles into ROACH board.run following command

"./int\_4ant\_2beam12.py"

set register "sync\_s"1 for internal sync and 0 for external sync **Step2:**Initially dump amplitude (value 1) and phase zero run following command ,

"./phase\_add\_four\_ant\_two\_beam\_argu.py zero.txt array.txt zero.txt array.txt zero.txt array.txt zero.txt array.txt zero.txt array.txt zero.txt array.txt zero.txt array.txt zero.txt array.txt"

**Step3:**Select either correlator or beam data,run following commands "./beam\_corr\_select.py"

set register "corr\_s"0 for beam output and 1 for correlator output

**step4:**Record data using gulp run following command ./gulp -i eth $1 >$  <packet name>

**Step5:** Depacketization of data

a)Beam data depacketization run following command

"./final beam depack two2 <packet> 2090 1"

b) Correlator data depacketization,run following command "./final\_corr\_depack\_two2 <packet> 2090 1"

#### **Step6:** To obtain Offline correlation run following MATLAB script "correlation\_scal.m"

```
 Step7:Create phase file to check phase multiplication part 
"./txt_file_creator.py <phase1_value> <phase2_value> <phase3_value>
<phase4_value> <phase5_value> <phase6_value> <phase7_value> 
<phase8_value>"
eg: "/txt_file_creator.py 1.0 180.0 180.0 180.0 180.0 180.0 180.0 180.0"
Step7:Dump phase values to check multiplication part,cancellation in 
           beam one 
     "./phase_add_four_ant_two_beam_argu.py zero.txt array.txt 
                array1.txt array.txt array1.txt array.txt zero.txt array.txt 
                zero.txt array.txt zero.txt array.txt zero.txt array.txt 
                zero.txt array.txt"
```
### **Results: Single board check offline correlation and phase correction 1)Before phase correction**

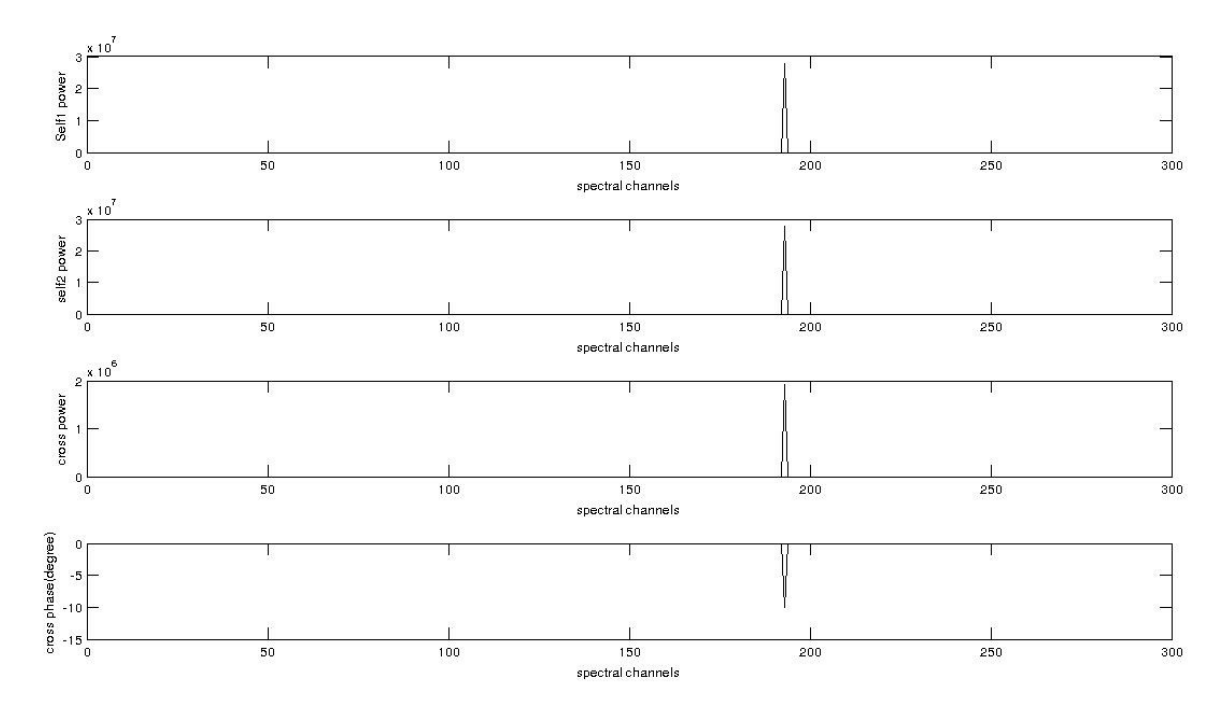

Fig1:offline correlation before phase correction(In this plot sub-plot  $1<sup>st</sup>$  and  $2<sup>nd</sup>$ show the self-power of two input elements.  $3^{rd}$  sub-plot show cross-power of two input elements, and  $4<sup>th</sup>$  sub-plot show cross-phase of two input elements)

## **2)After phase correction**

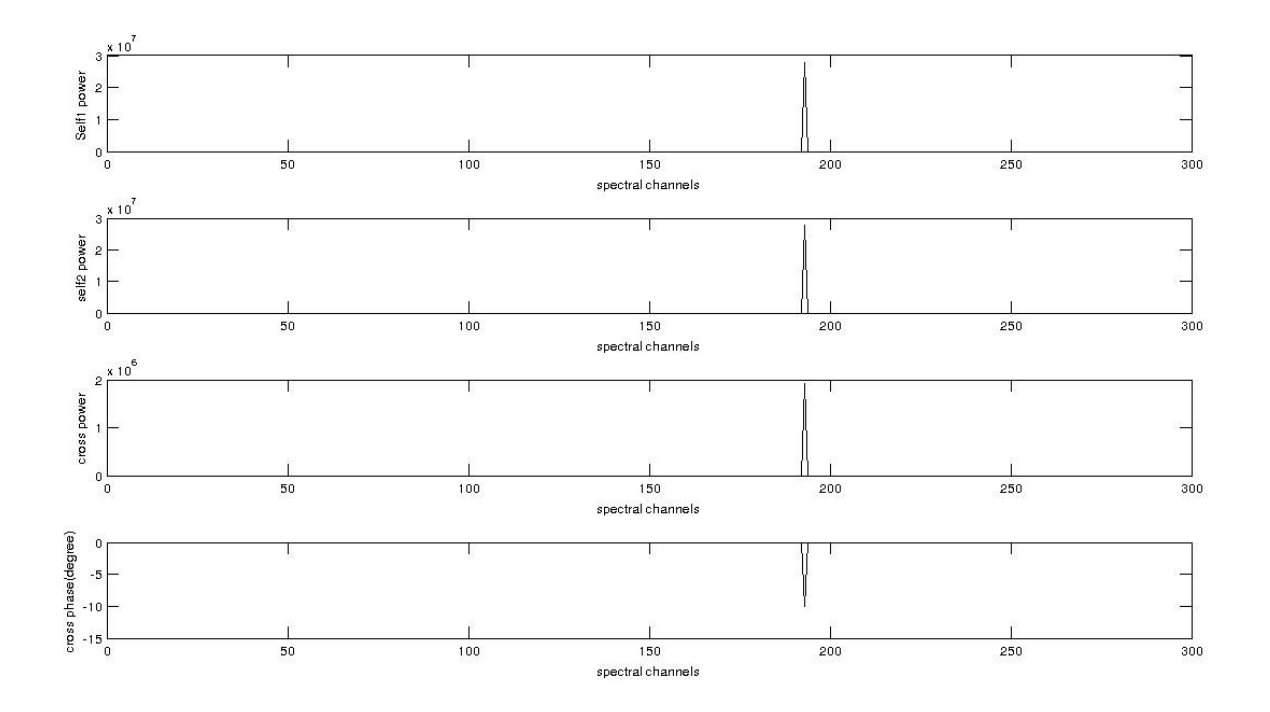

Fig2:offline correlation before phase correction(In this plot sub-plot  $1<sup>st</sup>$  and  $2<sup>nd</sup>$ show the self-power of two input elements. $3<sup>rd</sup>$  sub-plot show cross-power of two input elements, and  $4<sup>th</sup>$  sub-plot show cross-phase of two input elements)

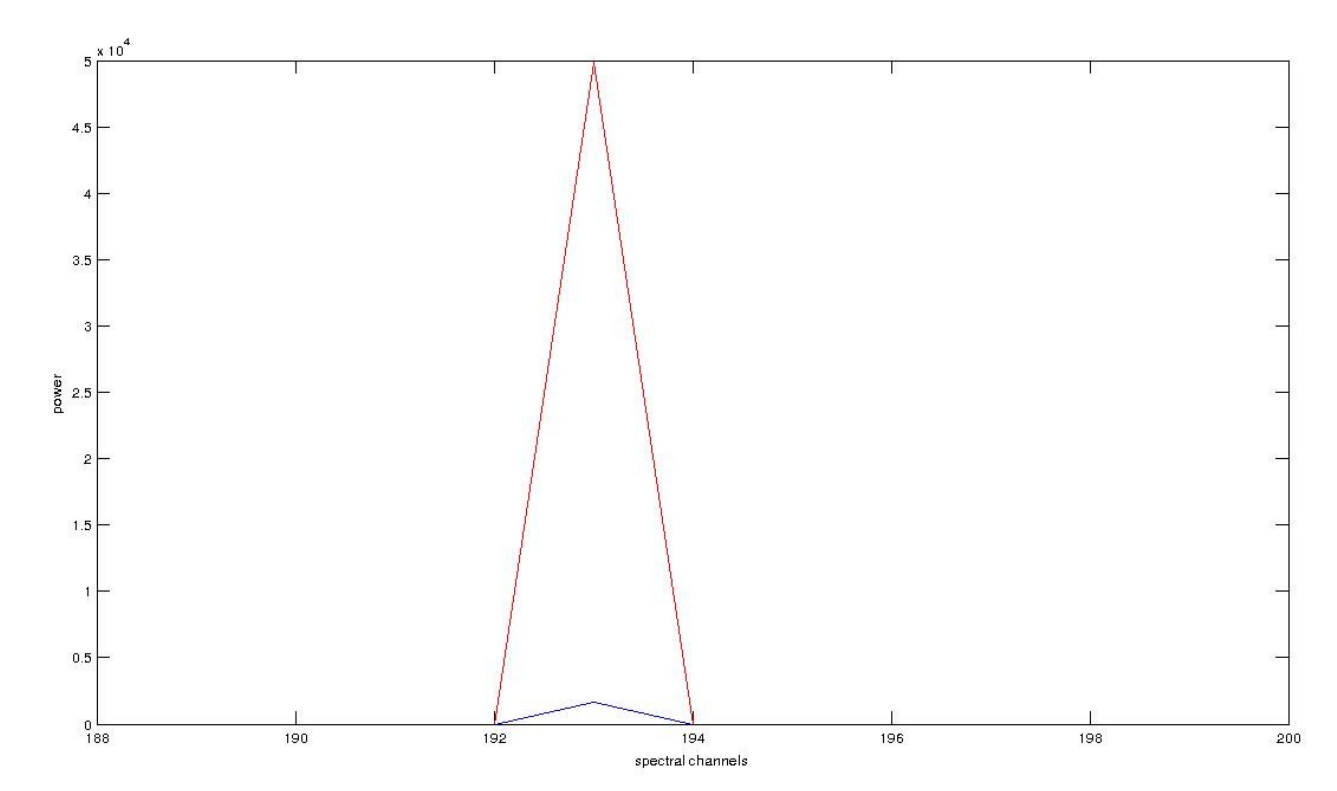

**Check weight multiplication part by applying 180 phase**

Fig3:sine wave cancellation beam output (spectral channel vs power) ,red plot is in-phase addition and black is out-off phase addition

Status of testing: 1) Beam part for single board working 2)Offline correlation part up to depacketization working 3)offline correlation phase computation related issu 4)two board testing issue with sync part .